# Installation instructions: Tape drive control ReVox B77

The drive control replacement is suitable for the control board of the B77 "Tape Drive Control PCB 1.177.317". According to the service manual of ReVox The serial number ranges 53522 to 99999 and 100000 to end or series.

To install this control board in your device, proceed as follows steps:

#### **1. Removing the device from housing**

Unscrew the 4 screws on the back of the unit with a cross screwdriver. Bring the unit into the standing position and pull the unit carefully, remove a few centimeters from the housing until you can grab the aluminum die casting frames. Then you can grab the device on it's frame and lift it out of the case.

#### **2. Expansion of the old control system**

Look at the back of the unit. Just below the left motor (rear view) is the tape drive Control PCB and on it the old control IC (see red circle).

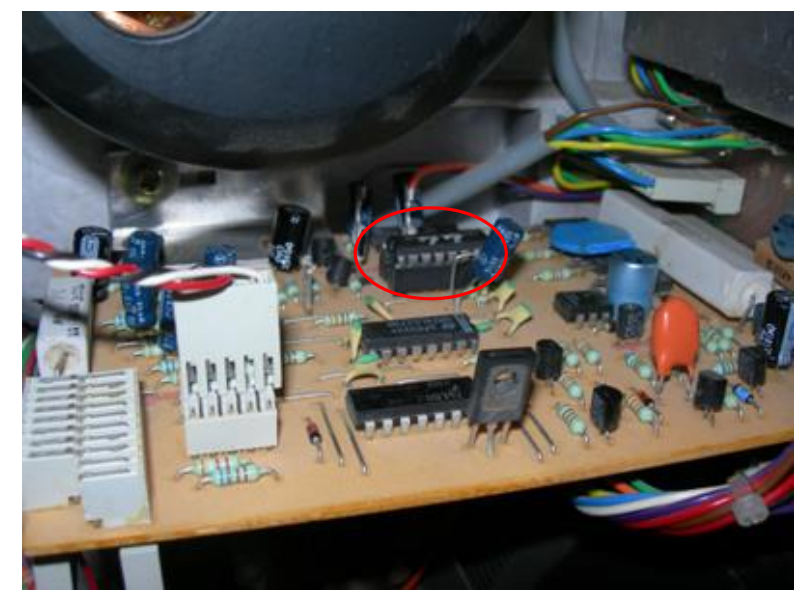

Carefully lift the old control unit out of the socket and place it aside. Try not to touch the legs with your fingers.

### **3. Provision of space**

Bend the resistor directly in front of the PROM and the electrolytic Capacitor slightly forward, so the new drive control has enough space. Make sure that no wires touch another wire or another component.

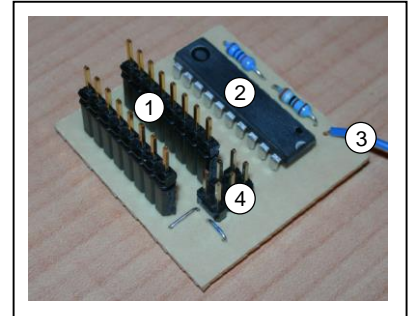

- 1 Socket for contacting the old socket on the existing TapeDriveControl PCB
- 2 Microprocessor control unit
- 3 Contact wire for the end stop
- 4 Programminginterface. Not needed.

The small black block with its16 legs is the old PROM control. This module is mounted on a socket and can be careful loosen with a small **Screwdriver** 

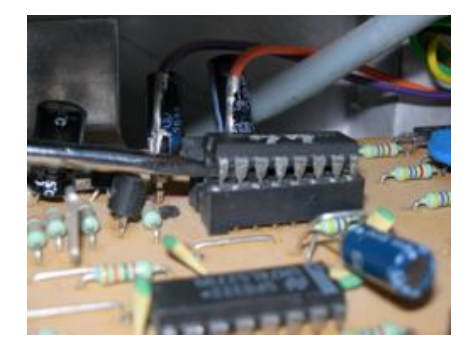

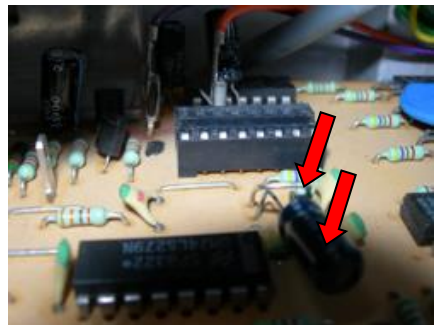

# Installation instructions: Tape drive control ReVox B77

## **4. Install the new drive controller**

Now plug in the new drive control headfirst into the empty socket, Make sure it looks like the image on the right. Gently press the board into the socket. The legs should be well contacted to the socket.

## **5. Connect blue wire**

You have 2 possibilities to connect the wire on the new PCB. If you can solder, take 5b, otherwise take 5a.

## **5a. Connect blue wire (clamp and screw)**

On the front left side of the "Tape Drive Control PCB " is the Plug for the keyboard. If you see this connector from the left side of the device, you should see a blue wire as the second wire from the right. To this blue wire connect the wire from the new board. Please see the images below.

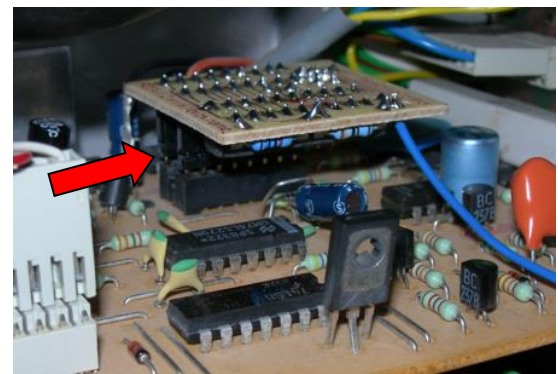

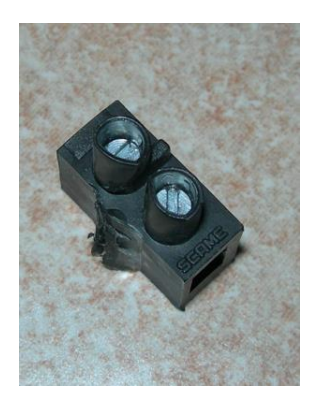

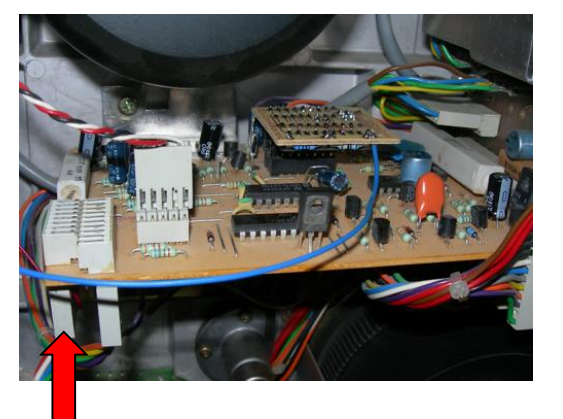

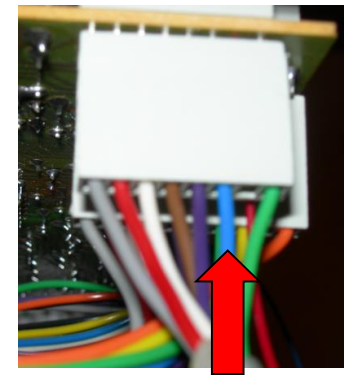

## **5b. Connect blue wire (soldering)**

On the right side of the large transistor are two soldering bridges. Lift the right one of the two with a small screwdriver carefully and bending them up until a small gap is created between the wire and the PCB. Tin now the soldering bridge with the soldering iron. Then unisolate the blue wire about 2mm and also tangle it. Now solder the two together.

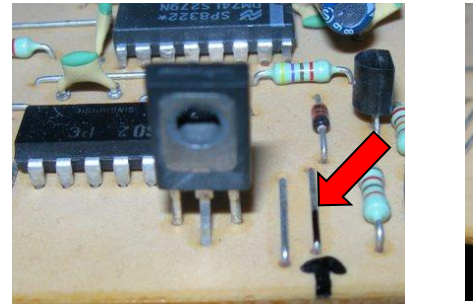

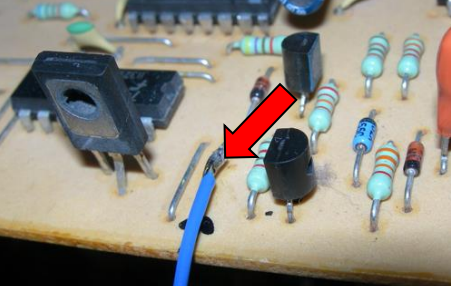

16. February 2008, Stephan Schori, TapeDriveControl replacement for ReVox B77, www.revox.name

## **6. Check the installation**

Please check again for security all the steps listed to make sure everything is correct Installed and contacted.

### **7. Try new control**

Please read the operating instructions carefully and try out the new drive control.

#### **8. Check the contact of the blue wire**

Program the device to autoplay according to the operating instructions. Insert a tape and turn it off for at least 15 seconds and then turn it on again. The unit should automatically switch to Play mode.

Now stop again and remove the tape. Switch off the device for at least 15 seconds and

then back on. Now where no tape is inserted, the device should not be go into the autoplay mode.

If this happens anyway, the blue wire is not inserted correctly or no contact is established.